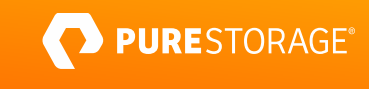

PROFESSIONAL EXAM GUIDE

# **FlashArray™ Implementation Professional**

Exam Number: FAIP\_002

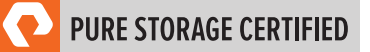

## **Contents**

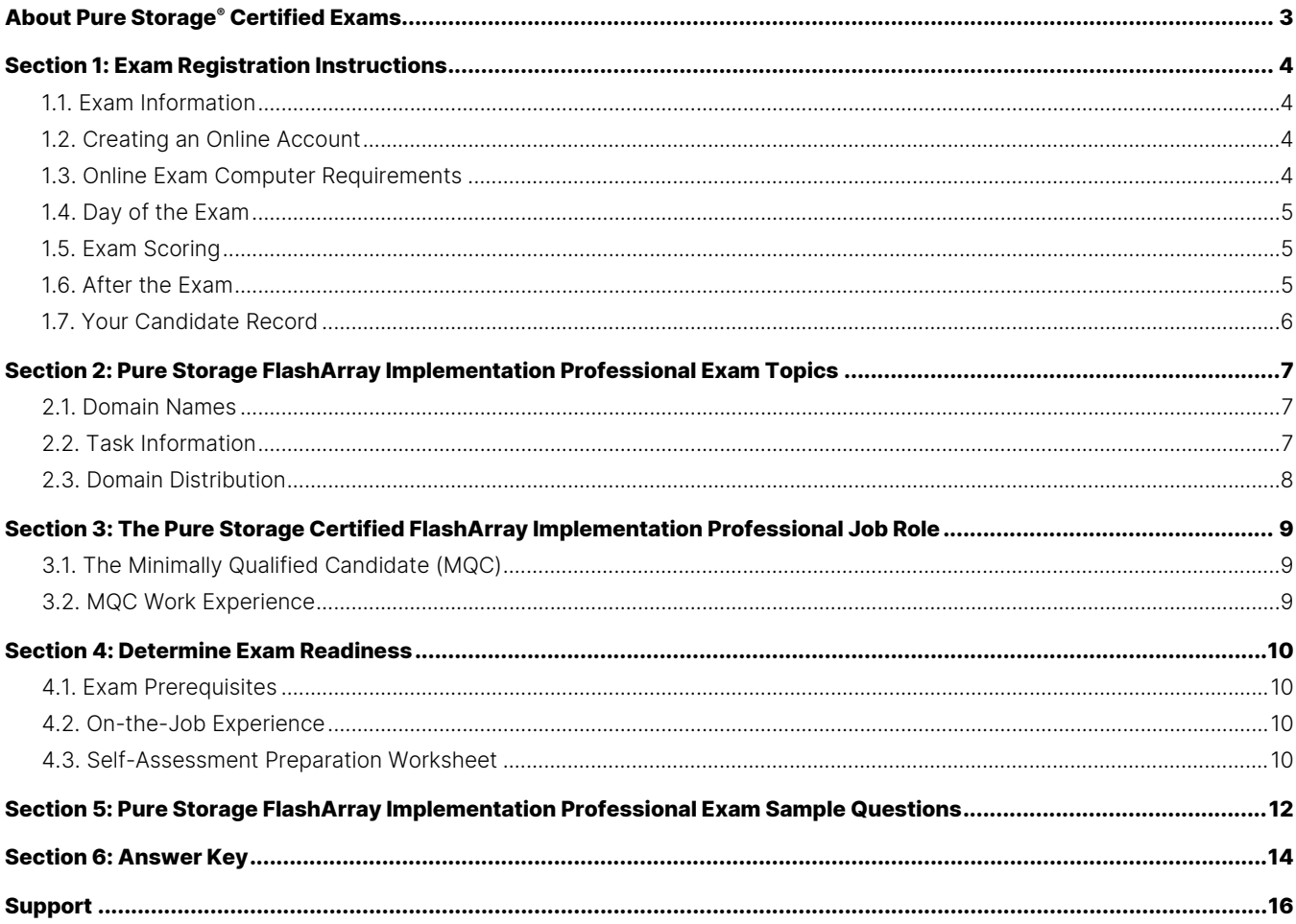

## <span id="page-2-0"></span>**About Pure Storage® Certified Exams**

To be a Pure Storage Certified FlashArray™ Implementation Professional is to demonstrate expertise in delivering fast and reliable solutions that unlock business value and eliminate deployment risk. Pure Storage's Certification exams have been developed following industry best practices to strive for reliable and valid test score interpretations.

#### **This guide has two purposes:**

- to provide you with the recommended preparations for the Pure Storage FlashArray Implementation Professional Exam, and
- to help you determine if you are ready to sit for the exam.

This guide outlines the knowledge, skills, and abilities required of a "minimally qualified candidate" for a specific job role, which will be evaluated in the exam.

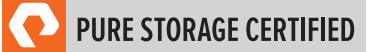

## <span id="page-3-0"></span>**Section 1: Exam Registration Instructions**

#### <span id="page-3-1"></span>**1.1. Exam Information**

- Exam name: Pure Storage FlashArray™ Implementation Professional
- Exam number: FAIP 002
- Exam cost: \$129 (US Dollars)
- Number of questions: 75
- Question types: Multiple Choice (three or four options, one to two correct answers)
- <span id="page-3-2"></span>• Time limit: 120 minutes

#### **1.2. Creating an Online Account**

- 1. Go to the [ExamStudio Storefront.](https://portal2.examstudio.com/exams/?i=kpAKBTg1AKiywdMR%2fdxLXA%3d%3d)
- 2. Select "Pure Storage FlashArray™ Implementation Professional".
- 3. Either confirm the scheduling process or log in. The system will automatically recognize if you are eligible and will allow you to move forward.
- 4. Log in to your candidate dashboard and click "Schedule" under the Actions tab.
- 5. Select the appropriate time zone; then, select the date and time you want to take the exam. Please note that exams require a 24-hour lead time to schedule. The earliest date on which you can make a reservation is the next business day.
- <span id="page-3-3"></span>6. Complete a technical compatibility check by visiting<https://go.proctoru.com/testitout>

#### **1.3. Online Exam Computer Requirements**

Your computer must meet the minimum requirements of ProctorU, including:

- A stable broadband internet service with a download speed of at least 12Mbps down and 3Mbps up
- Chrome or Firefox web browser. Download ProctorU extensions: [Chrome](https://chrome.google.com/webstore/detail/proctoru/goobgennebinldhonaajgafidboenlkl) or [Firefox](https://www.proctoru.com/firefox)
- Webcam
- Microphone

To check if your computer meets the minimum requirements of the exam provider, visi[t https://go.proctoru.com/testitout.](https://go.proctoru.com/testitout) To watch a video on how ProctorU works, please click here.

You will be prompted to download and run a LogMeIn Rescue applet file that will bring up a chat box to allow you to text with your proctor. If prompted, be sure to click "Open" or "Allow" to give the file permission to run. When the chat box says "Waiting," it means that you are in the queue waiting for your proctor.

**TIP:** If your status shows "Waiting," do not re-download the applet file. You will be put back at the end of the queue. For more information on what to expect on the day of the exam, please visit this [link.](https://support.proctoru.com/hc/en-us/articles/360043565051-Exam-Day-What-to-Expect)

#### <span id="page-4-0"></span>**1.4. Day of the Exam**

#### **Requirements:**

- You must provide one form of government-issued photo ID (e.g., driver's license, passport).
- If you do not provide acceptable proof of identification via webcam to the proctor prior to the exam, you will not be allowed to take the exam. No refund or rescheduling is provided when an exam cannot be started due to failure to provide proper identification.
- You must also consent to have your photo taken. The ID will be used for identity verification only and will not be stored.
- You must be in a private, well-lit environment such as a conference room or home office.
- You must close all third-party programs and unplug any secondary monitors.
- The proctor will ask you to show your desk and surroundings before your exam can start.
- You cannot consult notes or books during the exam. The proctor will not allow the use of documents, materials, or websites during the exam.
- Make sure you have downloaded the ProctorU extension for eithe[r Chrome](https://chrome.google.com/webstore/detail/proctoru/goobgennebinldhonaajgafidboenlkl) or [Firefox.](https://www.proctoru.com/firefox)

#### **Log in to Launch the Exam**

To launch the exam, log in to your **ExamStudio account**.

- 1. Enter your login credentials.
- 2. Click "Start Exam" under the Actions tab on your dashboard.

**NOTE:** The timer for your exam does not start until the proctor launches the exam. You will have 120 minutes to complete the exam. You may start your exam once the countdown timer reaches 0:00:00. If you do not start your exam within 15 minutes of this time frame, the system will automatically mark you as a No-Show and you will not be able to take your exam.

#### **Special Considerations**

- To reset a forgotten password, visi[t https://portal2.examstudio.com/ResetPassword.aspx?id=100106.](https://portal2.examstudio.com/ResetPassword.aspx?id=100106) Once you reset your password, you can log in via your [candidate portal.](https://portal2.examstudio.com/default.aspx?ReturnUrl=%2f%3fid%3d100106&id=100106)
- For additional questions regarding ProctorU, please visit thi[s link.](https://support.proctoru.com/hc/en-us/categories/115001818507)
- For any other additional questions or concerns, please contact the Pure Storage certification team at [certadmin@purestorage.com.](mailto:certadmin@purestorage.com)

#### <span id="page-4-1"></span>**1.5. Exam Scoring**

- One point is awarded for each correct answer to a single-response or multi-response question.
- <span id="page-4-2"></span>• No points are awarded for either incorrectly answered or unanswered single-response or multi-response questions.

#### **1.6. After the Exam**

Your candidate record will be updated with the results of your exam 24-48 hours following the exam. Please see Section 1.7 of this exam guide for instructions on how to review your candidate record.

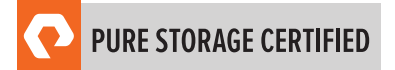

#### **If You Pass:**

Your candidate record will have an eCertificate when you achieve a certification, as well as a Pure Storage certification logo for this exam. A certification is valid for 2 years, and, upon expiration, you will need to take the exam again.

#### **If You Fail:**

You will need to wait 72 hours to re-schedule the exam.

#### <span id="page-5-0"></span>**1.7. Your Candidate Record**

To access your candidate record, visit [https://www.certmetrics.com/purestorage/login.aspx.](https://www.certmetrics.com/purestorage/login.aspx) From here, you will be able to access your score report(s).

The first time you log in, you will need to create an account.

#### **To create an account:**

- 1. Click "Never logged in before?" on the landing page.
- 2. Enter either your email address or data from your score report, as shown below.

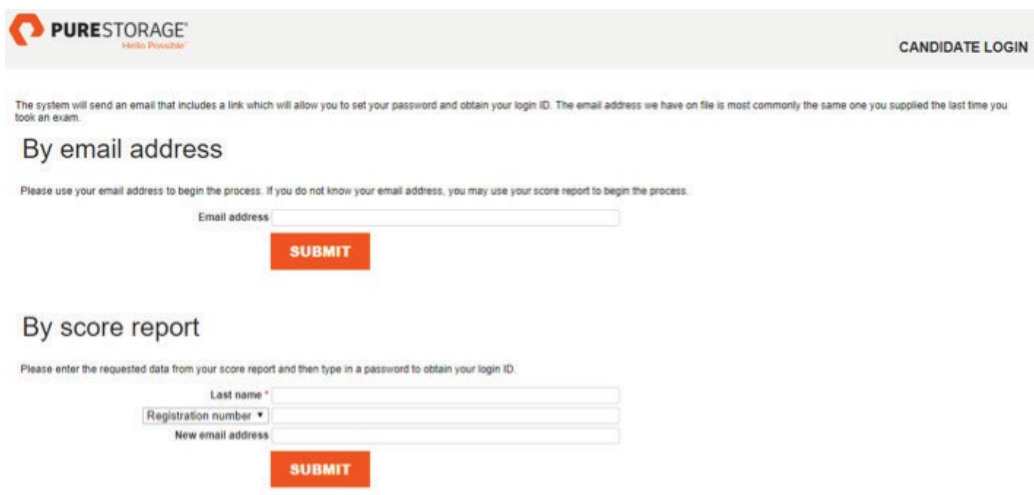

3. You will receive an email with instructions on how to access your account.

Once you create your account, you will be able to log in with your login ID and password.

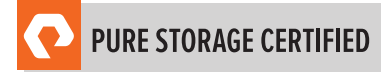

## <span id="page-6-0"></span>**Section 2: Pure Storage FlashArray Implementation Professional Exam Topics**

#### <span id="page-6-1"></span>**2.1. Domain Names**

The job tasks measured on the exam are grouped into the following domains of practice:

- Pre-Install
- Pre-Upgrade
- Install
- Upgrade
- <span id="page-6-2"></span>• Post-Install/Upgrade

#### **2.2. Task Information**

Within each domain, you will be asked about specific tasks you should be able to perform as a Pure Storage Certified FlashArray Implementation Professional, including but not limited to:

#### **Pre-Install**

- Validate the implementation workbook data
- Verify the configuration and environment pre-requisites for installation
- Verify correct equipment is on-site

#### **Pre-Upgrade**

- Verify correct hardware is on-site
- Verify environment for cabling

#### **Install**

- Configure software for install
- Perform hardware installs

#### **Upgrade**

- Perform hardware upgrades
- Given a set of requirements, perform software-related tasks
- Perform capacity consolidations

#### **Post-Install/Upgrade**

- Verify successful install/upgrade
- Perform a high-level product and GUI walkthrough

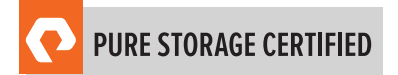

#### <span id="page-7-0"></span>**2.3. Domain Distribution**

The questions on the exam are distributed as follows for each domain.

**NOTE:** Each question carries the same weight, and there is no partial credit for any question.

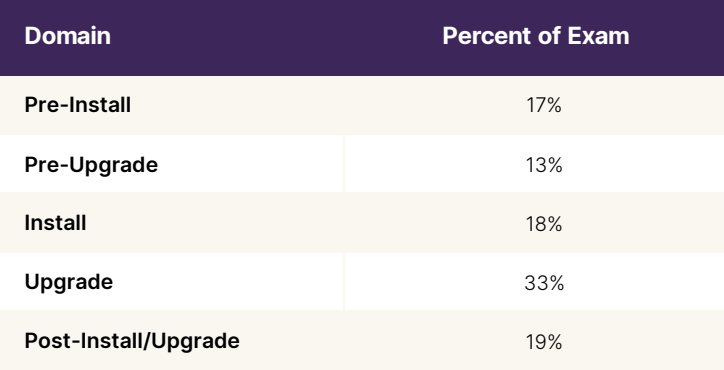

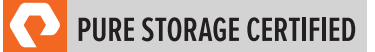

## <span id="page-8-0"></span>**Section 3: The Pure Storage Certified FlashArray Implementation Professional Job Role**

This exam is designed for individuals who are currently performing or have previous work experience with the job responsibilities of a Pure Storage Certified FlashArray Implementation Professional.

#### <span id="page-8-1"></span>**3.1. The Minimally Qualified Candidate (MQC)**

To pass the exam, you must possess at least the minimum level of knowledge, skills, and abilities required of a Pure Storage Certified FlashArray Implementation Professional. The MQC is either a partner or employee who has 3-5 years of system administration and/or data center operation experience and 6-12 months of Pure Storage experience.

The Pure Storage Certified FlashArray Implementation Professional should be able to perform the following tasks without any assistance:

- Prepare and confirm the content for the site preparation survey prior to installation or upgrade
- Install Purity software and FlashArray hardware
- Confirm multipathing and/or I/O balance
- Validate software capabilities/basic knowledge transfer for customers
- Run initial configuration and upgrade commands in the CLI
- Installation of FlashArray: new, upgrades, generational NDU, capacity upgrades, and evacuations

The Pure Storage Certified Implementation Professional - FlashArray should be able to participate in the following task with substantial guidance, mentoring, or instruction:

- Assess and configure ActiveCluster
- <span id="page-8-2"></span>• Understand capacity requirements and limitations

#### **3.2. MQC Work Experience**

A minimally qualified Pure Storage Certified FlashArray Implementation Professional typically has the following work experience:

- Intermediate level role
- 3-5 years of system administration and/or data center operations experience
- 6-12 months of Pure Storage experience

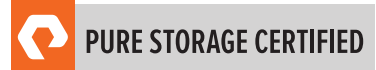

## <span id="page-9-0"></span>**Section 4: Determine Exam Readiness**

Nothing can guarantee that you will pass your test; however, the more practical work experience you have, the better your chances are to pass the test. Use the self-assessment preparation worksheet (below) to evaluate your level of readiness.

#### <span id="page-9-1"></span>**4.1. Exam Prerequisites**

There are no prerequisites for the Pure Storage FlashArray Implementation Professional Examination.

#### <span id="page-9-2"></span>**4.2. On-the-Job Experience**

Since Pure Storage exams measure knowledge, skills, and abilities for a specific job role, one of the best ways to prepare for the exam is to make sure you have the minimum work experience, as described in this guide.

#### <span id="page-9-3"></span>**4.3. Self-Assessment Preparation Worksheet**

Use the following worksheet to review the exam topics and assess your own readiness. If you need to prepare more for a certain topic, determine if you need training, on-the-job experience, or both.

## I can:

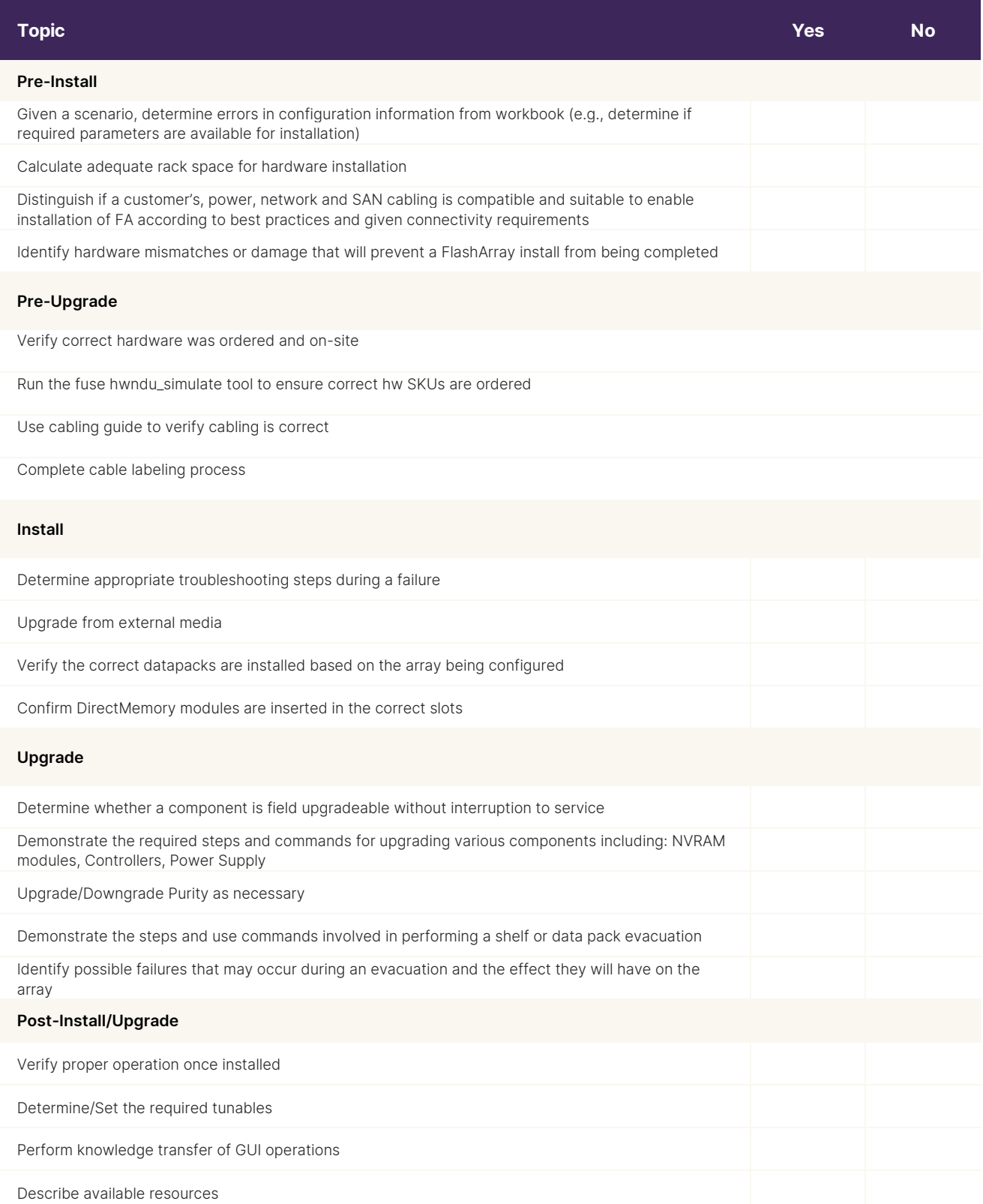

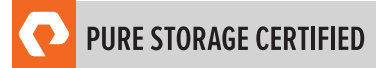

## <span id="page-11-0"></span>**Section 5: Pure Storage FlashArray Implementation Professional Exam Sample Questions**

Review and practice taking exam questions to get a sense for the types of questions on the exam. Please note that your performance here does not indicate how you will do on the actual exam. To fully prepare for the exam, closely review the topic areas and objectives in this Exam Guide.

The correct answers are at the end of the exam guide.

**1.** A FlashArray//X has 3 iSCSI cards in each controller.

What is the maximum number of Ethernet cables that the customer needs to provide for the iSCSI initiators to be connected utilizing all of the ports on both controllers, including the on-board iSCSI ports?

- a. 12
- b. 16
- c. 20
- d. 24
- **2.** Which upgrade is included in an Evergreen™ Gold Subscription after 3 years?
	- a. Capacity
	- b. Controllers
	- c. 32Gb FC card
	- d. 100Gb Ethernet card
- **3.** A customer has purchased a new //X20R3 array and would like to use existing 1g Ethernet switches.

Which additional components are required to continue using the existing switches and CAT-6 cables on the new array?

- a. 1Gb/s SFP Transceivers
- b. Copper 1Gb/s Transceivers
- c. OM3 cabling
- d. qSFP adapters.
- **4.** A customer sees a performance impact to their host environment during a shelf evacuation. Which action should an Implementation Engineer take to identify the cause of this issue?
	- a. Check if capacity is above 100%
	- b. Check Pure1® to see if the load percentage is above 80%
	- c. Check if capacity is above 80%
	- d. Check Pure1 to see if the load percentage is above 60%

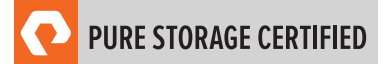

- **5.** During the upgrade to a FlashArray//X70R3, power feed is discovered to be 120VAC. Which step should an Implementation Engineer perform next to complete this upgrade?
	- a. Call Support and request a step-up transformer
	- b. Continue with the upgrade as planned, ensuring both power supplies are connected
	- c. Use the 1600W power supply provided in the NDU kit
	- d. Advise the client that the FlashArray//X70R3 must use 208VAC
- **6.** How much rack space is required for a FlashArray chassis install?
	- a. 3U
	- b. 4U
	- c. 7U
	- d. 2U
- **7.** Which procedure should an Implementation Engineer follow when a hardware NDU pre-upgrade check shows SAS chains miscabled?
	- a. Continue as normal if the array has no other issues
	- b. Follow the installation guide to re-cable the array
	- c. Contact Support for a re-cabling procedure
	- d. Power off the array and re-cable
- **8.** Which step should the Implementation Engineer take to perform firmware component updates and complete the Purity upgrade?
	- a. Run command pureboot reboot —offline
	- b. Run command pureboot reboot —secondary
	- c. Run command hardware\_check.py
	- d. Run command get\_hardware\_check.py
- **9.** When creating a volume in Purity GUI, which two options are available? (Choose two.)
	- a. Volume name
	- b. Thin provisioned
	- c. Snapshot schedule
	- d. RAID type
	- e. Volume size

## <span id="page-13-0"></span>**Section 6: Answer Key**

Correct answers are shown below in **bold italics**.

**1.** A FlashArray//X has 3 iSCSI cards in each controller.

What is the maximum number of Ethernet cables that the customer needs to provide for the iSCSI initiators to be connected utilizing all of the ports on both controllers, including the on-board iSCSI ports?

- a. 12
- b. 16
- c. 20
- d. 24
- **2.** Which upgrade is included in an Evergreen™ Gold Subscription after 3 years?
	- a. Capacity
	- b. Controllers
	- c. 32Gb FC card
	- d. 100Gb Ethernet card
- **3.** A customer has purchased a new //X20R3 array and would like to use existing 1g Ethernet switches.

Which additional components are required to continue using the existing switches and CAT-6 cables on the new array?

- a. 1Gb/s SFP Transceivers
- b. Copper 1Gb/s Transceivers
- c. OM3 cabling
- d. qSFP adapters.
- **4.** A customer sees a performance impact to their host environment during a shelf evacuation. Which action should an Implementation Engineer take to identify the cause of this issue?
	- a. Check if capacity is above 100%
	- b. Check Pure1® to see if the load percentage is above 80%
	- c. Check if capacity is above 80%
	- d. Check Pure1 to see if the load percentage is above 60%

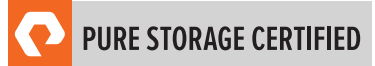

- **5.** During the upgrade to a FlashArray//X70R3, power feed is discovered to be 120VAC. Which step should an Implementation Engineer perform next to complete this upgrade?
	- a. Call Support and request a step-up transformer
	- b. Continue with the upgrade as planned, ensuring both power supplies are connected
	- c. Use the 1600W power supply provided in the NDU kit
	- d. Advise the client that the FlashArray//X70R3 must use 208VAC
- **6.** How much rack space is required for a FlashArray chassis install?
	- a. 3U
	- b. 4U
	- c. 7U
	- d. 2U
- **7.** Which procedure should an Implementation Engineer follow when a hardware NDU pre-upgrade check shows SAS chains miscabled?
	- a. Continue as normal if the array has no other issues
	- b. Follow the installation guide to re-cable the array
	- c. Contact Support for a re-cabling procedure
	- d. Power off the array and re-cable
- **8.** Which step should the Implementation Engineer take to perform firmware component updates and complete the Purity upgrade?

#### a. Run command pureboot reboot —offline

- b. Run command pureboot reboot —secondary
- c. Run command hardware\_check.py
- d. Run command get\_hardware\_check.py
- **9.** When creating a volume in Purity GUI, which two options are available? (Choose two.)

#### a. Volume name

- b. Thin provisioned
- c. Snapshot schedule
- d. RAID type
- e. Volume size

#### <span id="page-15-0"></span>**Support**

For information on Pure Storage's certification programs, visit [this link.](https://portal2.examstudio.com/exams/?i=kpAKBTg1AKiywdMR%2fdxLXA%3d%3d) To contact us, please send an email to [certadmin@purestorage.com.](mailto:certadmin@purestorage.com)

©2020 Pure Storage, the Pure P Logo, and the marks on the Pure Trademark List a[t https://www.purestorage.com/legal/productenduserinfo.html](https://www.purestorage.com/legal/productenduserinfo.html) are trademarks of Pure Storage, Inc. Other names are trademarks of their respective owners. Use of Pure Storage Products and Programs are covered by End User Agreements, IP, and other terms, available at: <https://www.purestorage.com/legal/productenduserinfo.html> and <https://www.purestorage.com/patents>

The Pure Storage products and programs described in this documentation are distributed under a license agreement restricting the use, copying, distribution, and decompilation/reverse engineering of the products. No part of this documentation may be reproduced in any form by any means without prior written authorization from Pure Storage, Inc. and its licensors, if any. Pure Storage may make improvements and/or changes in the Pure Storage products and/or the programs described in this documentation at any time without notice.

THIS DOCUMENTATION IS PROVIDED "AS IS" AND ALL EXPRESS OR IMPLIED CONDITIONS, REPRESENTATIONS AND WARRANTIES, INCLUDING ANY IMPLIED WARRANTY OF MERCHANTABILITY, FITNESS FOR A PARTICULAR PURPOSE, OR NON-INFRINGEMENT, ARE DISCLAIMED, EXCEPT TO THE EXTENT THAT SUCH DISCLAIMERS ARE HELD TO BE LEGALLY INVALID. PURE STORAGE SHALL NOT BE LIABLE FOR INCIDENTAL OR CONSEQUENTIAL DAMAGES IN CONNECTION WITH THE FURNISHING, PERFORMANCE, OR USE OF THIS DOCUMENTATION. THE INFORMATION CONTAINED IN THIS DOCUMENTATION IS SUBJECT TO CHANGE WITHOUT NOTICE.

Pure Storage, Inc. 650 Castro Street, #400 Mountain View, CA 94041

**[purestorage.com](http://purestorage.com/) | [800.379.PURE](tel:8003797873)** 

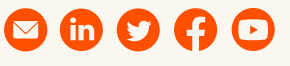

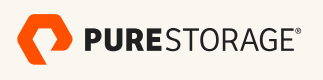

[insert publication number and date here]